# User Guide: Magento 2

WebwinkelKeur

# WebwinkelKeur

Thank you for choosing the WebwinkelKeur extension for your Magento® store. Whenever you have a WebwinkelKeur account there will be API details available which can be used in this extension to connect your review data gained from the WebwinkelKeur platform. In this way the WebwinkelKeur extension allows seamless and live integration of your Magento® 2 store with your WebwinkelKeur account, use the widgets with WebwinkelKeur data and integrate Javascript.

Many visitors are looking for references from other buyers with information about the store reliability before they are making the purchase. Next to the front-end implementation you can change the settings for the connection of the Review invitation. With this extension the client reviews and store score will be visible in the front-end in your selected language, it's also possible to activate the Rich Snippets on the score to create Rich Data on your store. The Review invitation functionallity is sending your client details to the WebwinkelKeur system so they will be asked and reminded to leave their opinion of the store a certain days after the purchase.

# Magento 2® Widgets

Add Merchant review data to your store to gain more confidence. Data can be outputted using built in widgets. The Widgets are fully Multi-Language supported so you can select the right language for the certain store-view.

#### Review Invitation

WebwinkelKeur can invite your customers to write customer reviews. It's also possible to activate an extra reminder using the settings in your WebwinkelKeur Dashboard. This feature is only available to PLUS & EU members.

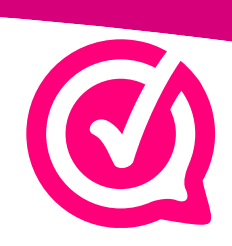

# Javascript Integration

The WebwinkelKeur javascript integration ensures that your WebwinkelKeur will be loaded directly on your Magento® 2 store. With this integration customers don't have to leave your store anymore to read the reviews.

This effectively increases your conversion. The display of the javascript integration can be personalized via https://dashboard.webwinkelkeur.nl. In your dashboard you will find under the option the personalization options such as how the sidebar is displayed and if it is activated on the mobile.

### **Extension configuration**

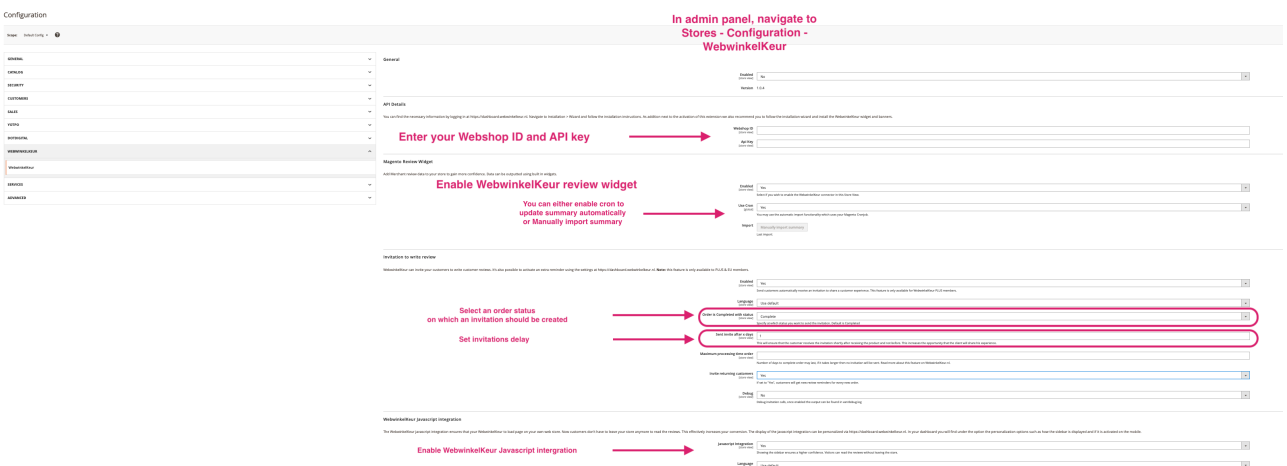

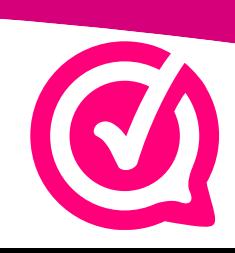